·IIIII CISCO

#### **QUICK START GUIDE**

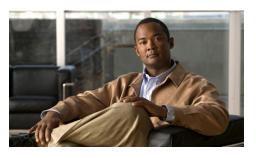

#### Cisco Unity Express 8.6 Voice-Mail System

#### Set Up Your Voice Mailbox and Select the Language

If this is your first time accessing Cisco Unity Express and you do not have a PIN, you must call from your extension.

- **1.** Dial the internal or external number to call Cisco Unity Express.
- 2. If asked for a PIN and you have one, enter it and press #.

You are prompted to set up a recorded name and personal greeting and change your password. To exit, press \*.

To create a recorded name that identifies you to callers:

- 1. The system states you have no recorded name. To record a name, press 1.
- At the tone, say your first and last name. When done, press #.
- Your newly recorded name plays. Press # to keep it, or 1 to rerecord.

To record a personal greeting:

- The standard greeting ("Sorry, <extension xxxx>/<username> is not available") plays. To keep this greeting, press #.
- To record a new standard greeting, press 1.
   Speak your greeting. When done, press #.
- Your newly recorded greeting plays. To accept this greeting and continue, press #. To rerecord, press 1.

To change your password:

- Enter your new password, which must be at least 3 digits. Press # when done.
- 2. Re-enter your new password, then press #.
- To change to another available language:
- 1. Choose 4 Setup Options, then 4 Language Options.

# Access Cisco Unity Express by Phone

Dial the Cisco Unity Express voice-mail system phone number.

- If asked for a PIN, enter it and press #.
   Note: If you are calling from someone else's phone, you must press \* to enter your own ID (usually your extension) and press #. Then enter your PIN and press # again.
- If you are asked for your ID (usually your extension), enter it and press #. Then enter your PIN and press # again.

### Access Cisco Unity Express by Computer

- From Microsoft Internet Explorer or Firefox, enter the hostname or IP address of your Cisco Unity Express server using the format http://<bostname>/user or https://<bostname>/user
- **2.** Log in to the application using your user ID and password.

You can change your mailbox settings, change your password, create distribution lists, modify your user profile, and set up voice-mail notifications (if enabled).

## Listen to Messages

Perform steps in "Access Cisco Unity Express by Phone" to reach the main voice-mail menu.

- Press **1** to listen to new messages.
- Press 3 to listen to old messages, then:
  - Press 1 to listen to saved messages.
  - Press 2 to listen to deleted messages.

During message summary or playback, you can press the following numbers:

1 Restart message summary or playback

2 Save message

3 Delete message

4 Reply to message

44 Initiate a Live Reply call to message sender

**5** Forward message

6 Save message as new

Go back 3 seconds or, if paused, go back3 seconds and continue playback

8 Pause message or, if paused, continue playback

Go forward 3 seconds or, if paused, go forward3 seconds and continue playback

# Skip summary or message

Note: Faxes can be printed. See the Cisco Unity Express Voice-Mail User Guide.

# Send a Message

- 1. Perform the steps in "Access Cisco Unity Express by Phone" to reach the main voice-mail menu.
- **2**. Press **2** to send a message.
- Address message by name (default), or press
  # to switch from addressing by name to addressing by number (extensions or distribution lists). For extensions at remote locations, enter the location ID before the extension number. Press # to confirm selection. Press 1 to add another name, or go to next step.

If activated by your administrator, you can search the global directory for user names when addressing a message by name. Press **9**.

4. Press **#** to start and **#** to stop recording.

Note: If you hang up at any point after recording your message, or before selecting a message option, and you have already addressed the message, your message is still sent. To cancel sending, press to return to the previous menu, or go to Step 6.

- 5. Press 1 for additional message options and to address message (if not done earlier), or go to next step.
- 6. Press # to send.
- If activated by your administrator, press 1 to leave another message for the same mailbox, or 2 to leave a message for another mailbox.

## Anytime

- Press **0** to access help.
- Press 🔹 to cancel, exit, or back up
- Press # to skip or move ahead, complete or confirm addressing, accept changes, send message, and start and stop recording.

# For More Information

See the Cisco Unity Express Voice-Mail User Guide for Advanced Features at:

http://www.cisco.com/en/US/products/sw/voicesw/ ps5520/products\_user\_guide\_list.html

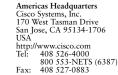

• 1 | 1 • 1 | 1 • CISCO .

Cisco, Cisco Systems, the Cisco logo, and the Cisco Systems logo are registered trademarks or trademarks of Cisco Systems, Inc. and/or its affiliates in the United States and certain other countries. All other trademarks mentioned in this document or Website are the property of their respective owners. The use of the word partner does not imply a partnership relationship between Cisco and any other company. (0705R)

© 2011 Cisco Systems, Inc. All rights reserved

| Anytime                | # Skip or move ahead, complete or confirm addressing, accept changes, send message, start and stop recording.         Image: Image: Im |                                                                                                    |
|------------------------|----------------------------------------------------------------------------------------------------|----------------------------------------------------------------------------------------------------|
| To Address<br>Messages | Spell name, press#, select the match. Or press ## to enter by extension, then press #.<br>Press * to cancel the selection or # to confirm the selection. Press 1 to add more names, or ## to start recording.                                                                                                    |                                                                                                    |
| Retrieve<br>Messages   | During or After Playback1 Restart44 Live reply2 Save5 Forward with optional recording3 Delete5 1 Stop optional recording/listen4 Reply (and begin recording)5 3 Delete optional recording4 1 Stop recording/ listen5 # Stop optional recording4 3 Delete recording/restart5 # 1 1 Mark as private4 # Stop recording5 # 1 2 Mark as urgent4 # 1 2 Mark as urgent5 # 1 9 3 Mark as secure4 # 1 9 3 Mark as secure6 Save as new4 # # Send (see "After Recording a Reply") 9 Message Properties                                                                                                    | During Playback Only7 Go back 3 seconds8 9 Restart from next 3 seconds8 Pause message9 Go forward 3 seconds8 7 Restart from prior 3 seconds# Skip message summary8 8 RestartFor a selected fax, press 8 to printAfter Recording a Reply# Send1 3 Special delivery options1 Message Options1 4 Review the message1 1 Change address1 # Send1 2 Change recording1 * Cancel         |
| Send a<br>Message      | Mail to Nonsubscribers<br>Select Send (2), then press #4Enter address, then record your message.<br>During Recording1 Stop recording and listen<br>3 Delete recording/restart<br># Stop recording# 1 Message options<br>(see "After Recording a Reply"<br>above)# * Cancel message<br># # Send message# 1 # 1 Mark as private<br># 1 # 2 Mark as urgent                                                                                                    | Addressing3 3 Mark as private1 Change addressing3 9 3 Mark as secure1 1 Add addresses3 4 Future message delivery1 2 Hear all addresses4 Review message1 3 Remove address4 1 Hear recording1 # Send4 3 Rerecord1 * Cancel4 # 1 Mark as private2 Change recording4 # 2 Mark as urgent3 Change delivery type4 # 1 9 3 Mark as secure3 1 Mark as urgent4 * Return to message options |
| Change<br>Preferences  | 1 Greetings21 Set up message notification1 1 Rerecord greeting21 5 Cascading notification1 2 Alternate greeting on/off24 Distribution lists1 3 Edit greetings3 Personal settings1 3 1 Edit standard greeting31 Change password1 3 2 Edit alternate greeting32 Change recorded name1 4 Hear all greetings4 Language options (if available)2 Message settings                                                                                                    | <ul> <li>9 General Delivery Mailboxes</li> <li>First select mailbox from list.</li> <li>Then: <ol> <li>Review new messages</li> <li>Send message</li> <li>Review old messages</li> <li>Access setup options</li> </ol> </li> </ul>                                                                                                    |